# How to remove stock lines that have '0' available

Occasionally users will come across stock lines in mSupply that cannot be removed easily. It almost like you have stock but you cannot carry our stock take or inventory adjustment to reduce the stock level to zero.

Below are two examples :

|                                    |            |                        |                |                       |               |           | Item o                   | letails  |              |            |               |            |        |              |  |
|------------------------------------|------------|------------------------|----------------|-----------------------|---------------|-----------|--------------------------|----------|--------------|------------|---------------|------------|--------|--------------|--|
| eneral<br>lisc<br>sage             | (1)<br>(1) |                        |                | aracetamo<br>ct500tab | ol 500mg      | g tablet  |                          |          |              |            |               | Store: Pha | rmacy  | ٢            |  |
| ock<br>edger<br>uotes<br>uckorders | Show       | <b>X</b><br>zero lines |                | <b>E</b><br>Print     | <b>S</b> plit |           | Update sell              | prices   | Show related | invoices   | Consolid      | late l     | abels. |              |  |
| otes                               | Line A     | vailable<br>packs      | Total<br>packs | Hold                  | Pack<br>size  | Batch     | Expdate                  | Supplier | Manufacturer | Location   | Cost Price    | Sell Price | Status | Total        |  |
| l of materials                     | 1          | 10                     | 10             |                       | 1             |           |                          | invad    |              |            | 0.00          | 0.00       |        | 0            |  |
| rchase Orders                      | 2          | 0                      | 100            |                       | 1             |           | 30/07/20                 |          |              |            | 0.00          | 0.00       |        | 0            |  |
| der options                        | 3          |                        | 22860          |                       | 1             |           | 30/07/20                 |          |              |            | 0.00          | 0.00       |        | 0            |  |
| pensing                            | 4          | 17729                  | 19129          |                       | 1             | 130816    | 31/07/20                 | Si       |              |            | 0.00          | 0.00       |        | 0            |  |
| oorting                            |            |                        |                |                       |               |           |                          |          |              |            |               |            |        |              |  |
| r l                                |            |                        |                |                       |               |           |                          |          |              |            |               |            |        |              |  |
| res                                |            |                        |                |                       |               |           |                          |          |              |            |               |            |        |              |  |
|                                    |            |                        |                |                       |               |           |                          |          |              |            |               |            |        |              |  |
|                                    |            |                        |                |                       |               |           |                          |          |              |            |               |            |        |              |  |
|                                    | Stock      | Stock Non stock items  |                |                       |               |           |                          |          |              |            |               |            |        |              |  |
|                                    | Mir        | nimum ste              | ock            | 2,000                 | То            | tal stock | value                    | 0.0      | 0            | Non        | stock item    |            |        |              |  |
|                                    | St         | ock on ha              | and            | 42,09                 |               | erage uni | t cost                   | 0.0      | 0            | Default c  | ustomer       |            |        |              |  |
|                                    |            | ock on or              |                |                       | 0             | Total Vo  |                          | 0.0      |              |            |               |            |        |              |  |
|                                    |            | hs Cover               | uci            |                       | •             | Total Ve  | - anne                   | 0.0      | 0            |            |               |            |        |              |  |
|                                    |            | lased on               | 0              | 0                     | months        |           | Calculate                |          | Evoluda      | stock with | expiry date   | loss than  | 3 m    | onths        |  |
|                                    | 0          |                        |                | -                     | months        |           |                          |          | Exclude      |            | rating an ord |            |        | onths stock  |  |
|                                    |            |                        |                | on hand<br>on order   |               |           | onths cove<br>onths cove | ·        |              |            | order a quant |            | •      | Sector Stock |  |
|                                    |            | includin               | y stock        | on order              |               | (11       | ontris cove              | ,        |              |            |               |            |        |              |  |
| Delete                             |            |                        |                |                       |               |           |                          | OK &     | Previous     | OK &       | Next          | Cancel     |        | ОК           |  |
|                                    |            |                        |                |                       |               |           |                          |          |              |            |               |            |        |              |  |

Above we have Paracetamol 500mg where for the highlighted batch (red square) we have a total of 100 but available is 0. This means that 100 in stock but all of this has be reserved for a customer.

Below is another example :

2025/08/12 21:51

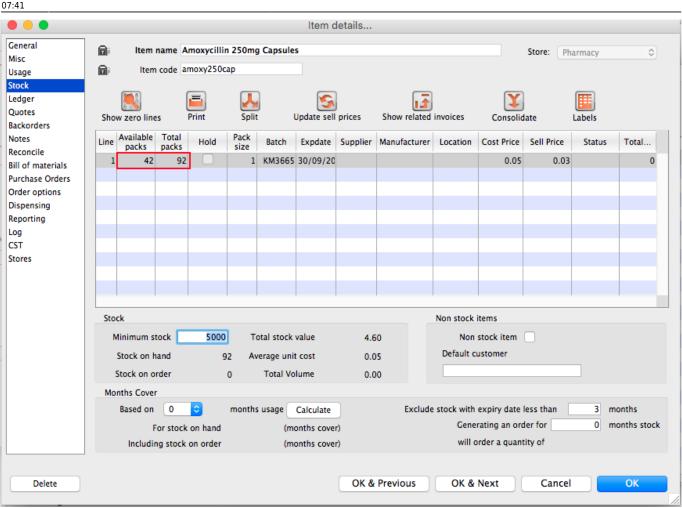

For Amoxycillin 250mg we have 92 in total and 42 available. This means that we have 92 - 42 = 50 reserved for customers.

## Handling reserved stock

Customer invoices that are of status "nw" or "sg" will end up reserving stock. This theoretically means that you have the stock but it cannot be used as it has been reserved by the invoices.

You as a manager will be required to view the "nw" and "sg" invoices and decide if they are still valid or not. If the invoices are valid then you should **"confirm"** them if not they can be deleted.

So search for customer or prescription that are of "nw" status. Follow the image below. Do customer > Show invoices... or patient > Show Prescriptions...

3/7

|        | Find transaction                 |
|--------|----------------------------------|
|        | customer invoices                |
|        | 15 most recent transactions, or: |
| status | ᅌ equals ᅌ nwl                   |
|        | Complex Find Cancel Find         |

Search for "Status" equal to "nw" as above. If the "nw" invoices exist, then you will be shown a list. Double click to review. Delete if the invoice is not valid otherwise **"Confirm"**.

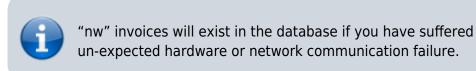

Now repeat similar for "sg" type invoices :

|        | Find transaction                 |   |  |  |  |  |  |  |  |  |  |  |
|--------|----------------------------------|---|--|--|--|--|--|--|--|--|--|--|
|        | customer invoices                |   |  |  |  |  |  |  |  |  |  |  |
|        | 15 most recent transactions, or: |   |  |  |  |  |  |  |  |  |  |  |
| status | ᅌ equals ᅌ sg                    | כ |  |  |  |  |  |  |  |  |  |  |
|        | Use list view if one entry found | J |  |  |  |  |  |  |  |  |  |  |
|        | Complex Find Cancel Find         |   |  |  |  |  |  |  |  |  |  |  |

"sg" invoices are part of the warehouse functions. You may have simply forgotten about these invoice or the customer lost interest in the order.

Your search for "nw" or "sg" invoice may result is the list below.

Last update: 2017/02/06 faq:how\_to\_remove\_stock\_lines\_that\_have\_0\_available https://docs.msupply.org.nz/faq:how\_to\_remove\_stock\_lines\_that\_have\_0\_available?rev=1486366870 07:41

| •                     |          |              |          |   |          | Tra                   | ansactions | list             |         |           |                |                 |          |
|-----------------------|----------|--------------|----------|---|----------|-----------------------|------------|------------------|---------|-----------|----------------|-----------------|----------|
| ς Σ                   |          | <b></b>      | ]        | 1 |          | $\leq$                | <b>T</b>   |                  |         |           |                |                 |          |
| Find Sum              | Order by | Print Finali |          |   | icate    | Cancel                | Filters    |                  |         | · · ·     | rt to MYOB     |                 |          |
| Types                 | NUR      | Name         |          |   | St       | Entered<br>02/12/2015 | Confirmed  | Invnum<br>129747 | Total   | Their ref | PS printed dt. | Comment         | Exp btch |
| Customer Invoices     | NUK      | nts<br>TRE   | ci<br>ci | _ | -        | 02/12/2015            |            | 129747           | 0<br>40 |           |                |                 |          |
| Supplier Invoices     | NUR      | nts          | ci       | _ | -        | 20/05/2016            |            | 131104           | 40      |           |                |                 |          |
| Inventory adjustments | NUR      | nts          | ci       |   | -        | 14/06/2016            |            | 139327           | 0.2     |           |                |                 |          |
| Supplier credits      | OUT      | T            | ci       |   | sg<br>sg | 12/09/2016            |            | 143994           | 0       |           |                |                 |          |
| Customer credits      | NUR      | nts          | ci       | _ | -        | 23/08/2016            |            | 143994           | 15.3    |           |                |                 |          |
| Builds                | ER 2     | 10           | ci       | _ | sq       | 12/09/2016            |            | 143996           | 6.56    |           |                |                 |          |
| Repacks               | NUR      | nts          | ci       | _ | -        | 03/10/2016            |            | 144847           | 6.72    |           |                |                 |          |
| Find                  | NAN      | RE .         | ci       | _ | -        | 05/10/2016            |            | 144848           | 0.1.2   |           | 05/10/2016     |                 |          |
| By date               | NUR      | nts          | ci       | _ | -        | 06/12/2016            |            | 147791           | 0       |           |                |                 |          |
| By Status             | OUT      | т            | ci       | _ | -        | 07/12/2016            |            | 147911           | 0       |           |                |                 |          |
|                       | NUR      | nts          | ci       |   | -        | 05/01/2017            |            | 148911           | 0       |           |                |                 |          |
| My transactions       | NUR      | nts          | ci       |   | sg       | 09/01/2017            |            | 148992           | 0       |           |                |                 |          |
| My custom filters     | NUR      | nts          | ci       |   | sg       | 09/01/2017            |            | 149001           | 0       |           |                |                 |          |
|                       | NUR      | nts          | ci       |   | sg       | 13/01/2017            |            | 149242           | 0       |           |                | Weekend Imprest |          |
|                       | NUR      | nts          | ci       |   | sg       | 15/01/2017            |            | 149248           | 0       |           |                |                 |          |
|                       | NUR      | nts          | ci       |   | sg       | 01/02/2017            |            | 150145           | 37.8    |           |                |                 |          |
|                       |          |              |          |   |          |                       |            |                  |         |           |                |                 |          |
|                       |          |              |          |   |          |                       |            |                  |         |           |                |                 |          |
|                       |          |              |          |   |          |                       |            |                  |         |           |                |                 |          |
|                       |          |              |          |   |          |                       |            |                  |         |           |                |                 |          |
|                       |          |              |          |   |          |                       |            |                  |         |           |                |                 |          |
|                       |          |              |          |   |          |                       |            |                  |         |           |                |                 |          |
|                       |          |              |          |   |          |                       |            |                  |         |           |                |                 |          |
|                       |          |              |          |   |          |                       |            |                  |         |           |                |                 |          |
|                       |          |              |          |   |          |                       |            |                  |         |           |                |                 |          |
| 1/17/155873           |          |              |          |   |          |                       |            |                  |         |           |                |                 |          |

#### Note the highlighted "Status" column

Your job is now to review each invoice and to either **"confirm"** them or to delete them. Theses invoices may no longer be valid, you have to decide on this.

## **Confirming a invoice**

Just incase, if you don't know this, then this is how you confirm the invoice.

| 2025/0  | 8/12 21  | .:51 5/7                         |               |        |             |          | 28.04.      | How to rei | move stock lines that have | '0' available |  |  |
|---------|----------|----------------------------------|---------------|--------|-------------|----------|-------------|------------|----------------------------|---------------|--|--|
|         | 0        |                                  |               | Cus    | tomer inv   | oice     |             |            |                            |               |  |  |
| 2       | Name ER  | ι                                | I             | Conf   | firm date : | 00/00/00 |             |            | Colour                     | Blue          |  |  |
| —<br>т  | eir ref  | er2                              | <u> </u>      |        |             |          |             |            | Invoice : 143,990          | 5             |  |  |
|         | Comment  |                                  |               |        | Category    | Imprest  |             | •          | Entry date : 12/09/2016    |               |  |  |
| Comment |          |                                  | J             |        |             | imprese  |             |            | Goods receive ID : 0       |               |  |  |
|         |          |                                  |               |        |             |          |             |            | Status : sg                |               |  |  |
| - 1     |          |                                  |               | 1      | 1           | 1        |             |            |                            |               |  |  |
| New     | line     | Delete line(s)                   |               | Backor |             | History  |             | Confirm    | Entered by :               |               |  |  |
|         |          |                                  |               |        |             |          |             |            | Store :                    |               |  |  |
|         |          | General                          | Summary by It | tem Su | immary by   | Batch T  | ransport de | tails Log  |                            |               |  |  |
| L.      | . Locati | on Item Name                     |               | Quan   | Pack Size   | Batch    | Exp date    | Sell Price | Price exten                |               |  |  |
| 1       |          | Ibuprofen 400mg tablet           |               | 50     | 1           |          |             | 0.00       |                            | 0.00          |  |  |
| 2       |          | Amoxycillin 125mg/5ml Susp       |               | 2      | 1           |          |             | 1.53       |                            | 3.06          |  |  |
| 3       |          | Cloxacillin 125MG/5ML            |               | 2      | 1           | none     |             | 0.00       |                            | 0.00          |  |  |
| 4       |          | Cloxacillin 250mg capsules       |               | 50     | 1           |          | 30/04/20:   |            |                            | 2.00          |  |  |
| 6       |          | Amoxycillin 250mg Capsules       |               | 50     | 1           |          | 30/09/20:   |            |                            | 1.50          |  |  |
| 7       |          | Paracetamol 500mg tablet         |               | 100    | 1           | 150701   | 30/07/20:   |            |                            | 0.00          |  |  |
| 8       |          | Paracetamol 120mg/5ml elixir     |               | 4      | 1           |          |             | 0.00       |                            | 0.00          |  |  |
| 9       |          | Oral rehydration salts           |               | 30     | 1           |          |             | 0.00       |                            | 0.00          |  |  |
| 10      |          | Salbutamol 100mcg Inhaler        |               | 2      | 1           | none     |             | 0.00       |                            | 0.00          |  |  |
| 11      |          | Salbutamol 4mg tablet            |               | 50     | 1           |          |             | 0.00       |                            | 0.00          |  |  |
| 12      | 2        | Salbutamol 5mg/ml Resp. Soln 20r | nl            | 2      | 1           |          |             | 0.00       |                            | 0.00          |  |  |
|         |          |                                  |               |        |             |          |             |            |                            |               |  |  |
|         |          |                                  |               |        |             |          |             |            |                            |               |  |  |
| 🖪 🛛     | i 🔽      | F (                              | Other charges | ltem:  | I           |          |             |            | Amount:                    | 0.00          |  |  |
|         |          |                                  |               |        |             |          |             |            | Subtotal:                  | 6.56          |  |  |
|         |          |                                  |               |        |             |          |             |            | 0 % tax:                   | 0.00          |  |  |
|         |          |                                  |               |        |             |          |             |            | Total:                     | 6.56          |  |  |
| Hold    |          |                                  |               |        |             |          |             |            |                            |               |  |  |
| Final   | ize      | Export batch: 0                  |               |        |             |          | OK & N      | lext       | Delete OK                  | - 4           |  |  |

Note the status detail. We want this to show "cn" and not "nw" or "sg" Hit the "confirm" truck.

For prescription, you won't see the "confirm" truck, simply review and click "OK" to close the prescription and mSupply will automatically confirm. For prescription, you will be facing "nw" invoices.

## **The Result**

Once all the "sg" and "nw" invoices are processed, then your stock figures should update and they shouldn't be any stock that has been held as reserve.

Below the images should speak for themselves. Please compare the image below with the ones above at the start of this topic.

Paracetamol 500mg :

| Last               |                    |                      |                           |                           |                           |                               |
|--------------------|--------------------|----------------------|---------------------------|---------------------------|---------------------------|-------------------------------|
| update: facubou    | to romovo stock l  | nos that have 0 avai | lable https://docs.msupp  | wara nz/fagihaw ta rama   | vo stock lines that hav   | ve_0_available?rev=1486366870 |
| 2017/02/06 ray.now | _to_remove_stock_m | nes_that_have_0_avai | lable https://docs.hisupp | iy.org.nz/raq.now_to_remo | ve_slock_lines_linal_liav | e_0_available:rev=1400500070  |
| 07.41              |                    |                      |                           |                           |                           |                               |

| •                      |       |                                        |                |         |              |           | Item d      | etails                                            |                 |           |               |            |          |             |  |
|------------------------|-------|----------------------------------------|----------------|---------|--------------|-----------|-------------|---------------------------------------------------|-----------------|-----------|---------------|------------|----------|-------------|--|
| neral                  |       | ltem (                                 | name Pa        | racetam | ol 500mg     | , tablet  |             |                                                   |                 |           |               | Store: Pha | irmacy   | 0           |  |
| sc                     |       | ltem                                   | code po        | t500tab |              |           |             |                                                   |                 |           |               |            | ,        |             |  |
| age<br>ock             | IL.IP | nem                                    | coue po        |         |              |           |             |                                                   |                 |           |               |            |          |             |  |
| dger                   |       | <b>(</b>                               | ſ              |         |              |           |             |                                                   | 1               |           |               |            | <b>E</b> |             |  |
| otes                   | Ch.   |                                        |                | Print   | E alit       |           | 💽           | aricas                                            | Show related    | involver  | - <u>+</u>    |            |          |             |  |
| korders                | Show  | w zero line                            | 15 1           | rint    | Split        |           | Update sell | prices                                            | Show related    | invoices  | Consolio      | late       | Labels   |             |  |
| tes                    | Line  | Available<br>packs                     | Total<br>packs | Hold    | Pack<br>size | Batch     | Expdate     | Supplier                                          | Manufacturer    | Location  | Cost Price    | Sell Price | Status   | Total       |  |
| oncile<br>of materials | 1     | 10                                     | 10             |         | 1            |           |             | in                                                |                 |           | 0.00          | 0.00       |          | 0           |  |
| rchase Orders          | 2     | 22560                                  | 22560          |         | 1            | 130816    | 30/07/20    |                                                   |                 |           | 0.00          | 0.00       |          | 0           |  |
| der options            | 3     | 17729                                  | 17729          |         | 1            | 130816    | 31/07/20    | S                                                 |                 |           | 0.00          | 0.00       |          | 0           |  |
| spensing               |       |                                        |                |         |              |           |             |                                                   |                 |           |               |            |          |             |  |
| porting                |       |                                        |                |         |              |           |             |                                                   |                 |           |               |            |          |             |  |
| a                      |       |                                        |                |         |              |           |             |                                                   |                 |           |               |            |          |             |  |
| r                      |       |                                        |                |         |              |           |             |                                                   |                 |           |               |            |          |             |  |
| res                    |       |                                        |                |         |              |           |             |                                                   |                 |           |               |            |          |             |  |
|                        |       |                                        |                |         |              |           |             |                                                   |                 |           |               |            |          |             |  |
|                        |       |                                        |                |         |              |           |             |                                                   |                 |           |               |            |          |             |  |
|                        | Stock |                                        |                |         |              |           |             |                                                   | Non stock items |           |               |            |          |             |  |
|                        | N     | 1inimum st                             | tock           | 2000    | То           | tal stock | value       | 0.0                                               | 0               | Non       | stock item    | tem 🗌      |          |             |  |
|                        |       | Stock on hand 40,299 Average unit cost |                |         |              |           |             |                                                   | 0               | Default c | ustomer       |            |          |             |  |
|                        | 5     | Stock on o                             | rder           |         | 0            | Total Vo  | lume        | 0.00                                              |                 |           |               |            |          |             |  |
|                        | Mo    | nths Cover                             |                |         |              |           |             |                                                   |                 |           |               |            |          |             |  |
|                        |       | Based on                               | 0              | 0       | months       | usage     | Calculate   | Exclude stock with expiry date less than 3 months |                 |           |               |            |          |             |  |
|                        |       | F                                      | or stock       | on hand |              | (m        | onths cover | )                                                 |                 | Gene      | rating an ord | der for    | 0 m      | onths stock |  |
|                        |       |                                        | ng stock       |         |              |           | onths cover |                                                   |                 | will o    | order a quant | tity of    |          |             |  |
|                        |       |                                        | -              |         |              |           |             |                                                   |                 |           |               |            |          |             |  |
| Dalata                 |       |                                        |                |         |              |           |             | 04.9                                              | Previous        | OK &      | Next          | Cancel     |          | 01          |  |
| Delete                 |       |                                        |                |         |              |           |             | UK &                                              | Previous        | UK &      | Next          | Cancel     |          | ОК          |  |

Amoxycillin 250mg :

|                   |                  |                |               | Item d      | etails   |              |           |               |            |        |             |
|-------------------|------------------|----------------|---------------|-------------|----------|--------------|-----------|---------------|------------|--------|-------------|
| General           | 📾 Item na        | me Amoxycillin | 250mg Capsule | s           |          |              |           |               | Store: Pha | rmacy  | 0           |
| Misc              | item co          | ode amoxy250ca | 0             |             |          |              |           |               |            | , ,    |             |
| Usage             | item co          | anoxy250ca     | P             |             |          |              |           |               |            |        |             |
| Stock<br>Ledger   |                  |                |               |             |          |              |           |               |            |        |             |
| Quotes            | <u></u>          | <u> </u>       |               | 2           |          | 11           |           | 4             |            |        |             |
| Backorders        | Show zero lines  | Print          | Split         | Update sell | prices   | Show related | invoices  | Consolid      | late l     | abels  |             |
| Notes             | Line Available T |                | Pack Batch    | Expdate     | Supplier | Manufacturer | Location  | Cost Price    | Sell Price | Status | Total       |
| Reconcile         | packs p          | acks           | size          |             | Supplier | Manufacturer | Location  |               |            | Status |             |
| Bill of materials | 1 42             | 42             | 1 KM3665      | 30/09/20    |          |              |           | 0.05          | 0.03       |        | 0           |
| Purchase Orders   |                  |                |               |             |          |              |           |               |            |        |             |
| Order options     |                  |                |               |             |          |              |           |               |            |        |             |
| Dispensing        |                  |                |               |             |          |              |           |               |            |        |             |
| Reporting         |                  |                |               |             |          |              |           |               |            |        |             |
| Log<br>CST        |                  |                |               |             |          |              |           |               |            |        |             |
| Stores            |                  |                |               |             |          |              |           |               |            |        |             |
|                   |                  |                |               |             |          |              |           |               |            |        |             |
|                   |                  |                |               |             |          |              |           |               |            |        |             |
|                   |                  | 1 1            |               |             |          |              |           | 1             |            |        |             |
|                   | Stock            |                |               |             |          |              | Non stock | items         |            |        |             |
|                   | Minimum stoc     | :k 5000        | Total stock   | value       | 2.1      | .0           | Non       | stock item    |            |        |             |
|                   | Stock on han     | nd 42          | Average uni   | t cost      | 0.0      | 5            | Default c | ustomer       |            |        |             |
|                   | Stock on orde    | er (           | ) Total Vo    | lume        | 0.0      | 0            |           |               |            |        |             |
|                   | Months Cover     |                |               |             |          |              |           |               |            |        |             |
|                   | Based on         | 0 ᅌ            | months usage  | Calculate   | )        | Exclude      |           | expiry date   |            |        | onths       |
|                   | For              | stock on hand  | (m            | onths cover | )        |              | Gene      | rating an ord | ler for    | 0 m    | onths stock |
|                   | Including        | stock on order | (m            | onths cover | )        |              | will o    | rder a quant  | ity of     |        |             |
|                   |                  |                |               |             |          |              |           |               |            |        |             |
| Delete            |                  |                |               |             | OK &     | Previous     | OK &      | Next          | Cancel     |        | ОК          |
|                   |                  |                |               |             |          |              |           |               |            |        |             |

#### <DraftToCheck>

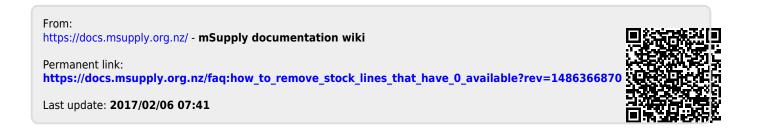